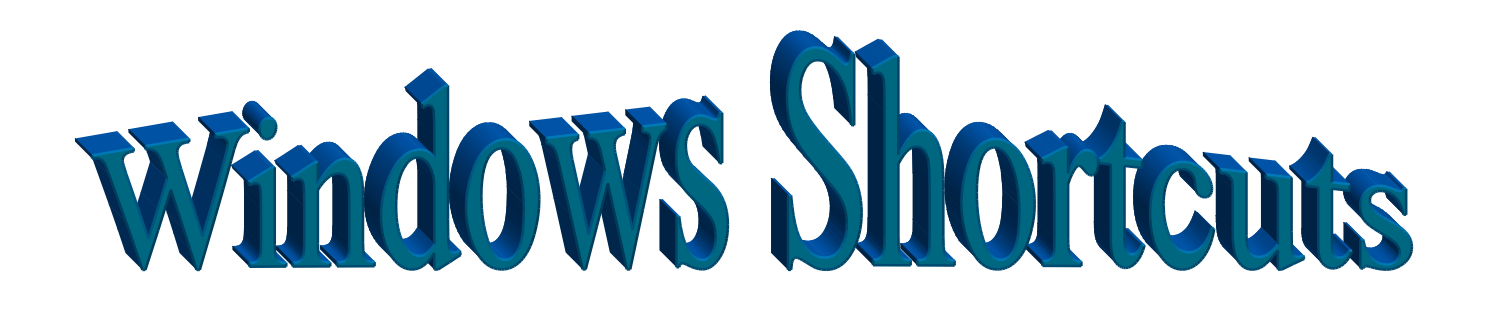

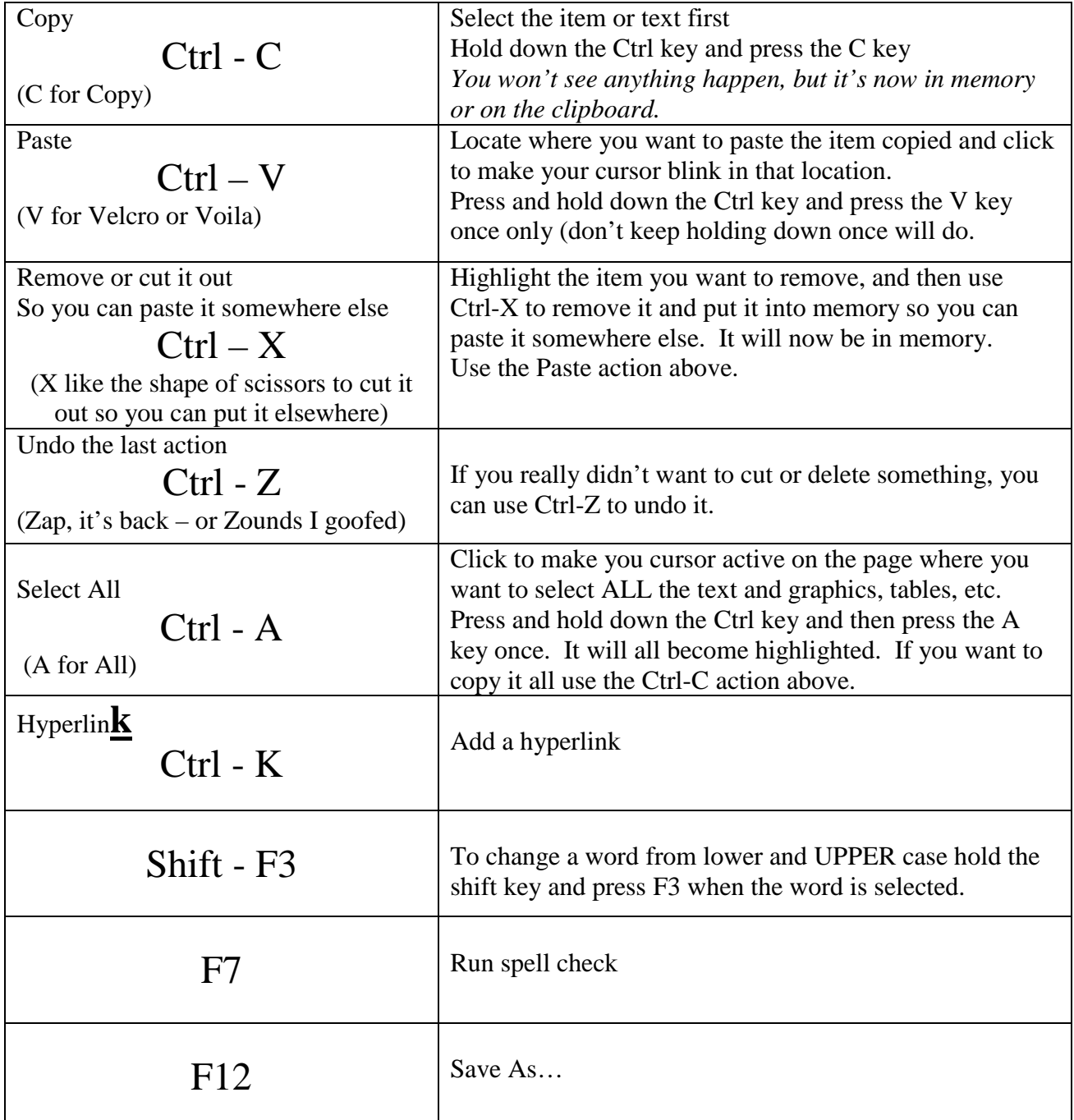

| $--- VS.$<br>Underline plus Tab                                | When you use --- on a new line in Word it creates a line<br>from margin to margin (must be on a new line). When<br>you select the underline then hit tab it will place a line to<br>the next tab placement. You can do this inside of a<br>paragraph. |
|----------------------------------------------------------------|----------------------------------------------------------------------------------------------------|
| Double click on a word                                         | To select an entire word, double click on the word.                                                                                                    |
| Triple click on a word                                         | To select an entire paragraph, triple click in that<br>paragraph.                                                                                                    |
| Tab and Shift - Tab                                            | To move forward the next tab press Tab. To move<br>backward to the previous tab, hold Shift and press Tab.                                                                                                    |
| Shift - Enter                                                  | Adds a line in a bulleted list, placing the curser to the<br>same indent point as previous line.                                                                                                    |
| Ctrl – Scroll Mouse                                            | If you want to zoom in or zoom out, press $Ctrl$ – and then<br>scroll your mouse.                                                                                                    |
| <b>Forced Page Break</b><br>Ctrl - Enter                       | If you want to force a page break, press $Ctrl$ – and then<br>the enter key.                                                                                                    |
| Different Apps.<br>Alt - Tab                                   | If you have more than one application or window open,<br>you can shift between them by holding down the Alt key<br>and pressing Tab. Each time you press Tab it moves you<br>to the next one.                                                         |
| Minimize All<br>$-M$                                           | Press and hold the $\blacksquare$ key and then M (or D) to<br>minimize all open windows to see the desktop.                                                                                                    |
| Shift - $\mathbb{Z}$<br>$\overline{\phantom{a}}$ - M<br>Reopen |                                                                                                    |
| <b>Select B</b>                                                | When presenting from PowerPoint you can select B to<br>black out the screen.                                                                                                    |
| Select W                                                       | When presenting in PowerPoint and you had selected B<br>to black out the screen, you can select W to return to your<br>presentation.                                                                                                    |

*Prepared by Carolyn McCarthy, Shiawassee RESD January, 2009*